# **Centellis 2000 DC Quick Start Guide**

P/N:6806800J17D (February 2014)

# Observe ESD-safe measures 2

- Use either a properly grounded ESD wrist strap or make sure that you are working in an ESD safe environment.
- Connect to the ESD connector at the front or the rear of the system.

#### At the system's front:

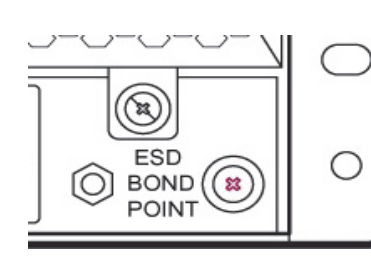

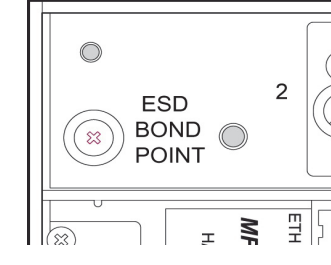

At the system's rear:

# What's in the box?

Make sure you receive all items of your shipment:

- Centellis 2000 AdvancedTCA shelf
- Software CDs:
	- ATCA-MF105 firmware
	- BBS (Centellis 2000-DC-TS/PPE/FP only)
- Printed *Safety Notes*

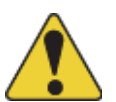

- 1. Make sure that all environmental and power requirements defined in the *Centellis 2000 Shelf-DC Installation and Use* manual are met.
- 2. Remove all items from the box.
- 3. Provide the following cables:
	- Earth grounding cable with a two-hole lug, distance 5/8" (15.9 mm)
	- Two power input cables with a minimum cross section of 2.5  $\text{mm}^2$ , AWG 12
	- Ethernet cable for connecting to the shelf manager

# Prepare the installation site 3

# Mount the shelf in the rack

1. Insert the shelf into a 19" ANSI rack. 2. Fasten the shelf to the rack via the mounting brackets using two bolts or screws (minimum 6 mm (0.24 inch) in diameter) on the left side and two on the right side of the

# Install RTMs and node

If the shelf is not equipped with rear transition modules (RTMs) and node blades, install

Cover remaining openings with filler blades.

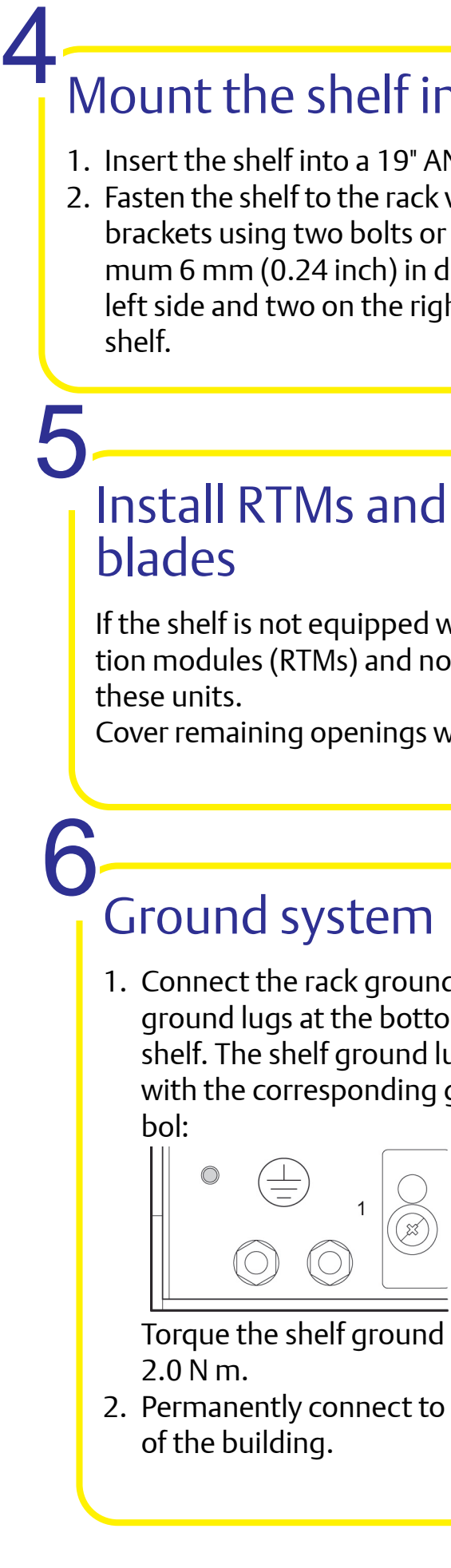

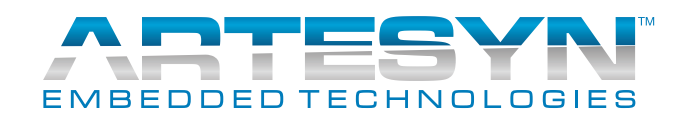

1. Connect the rack ground lug to the shelf ground lugs at the bottom left rear of the shelf. The shelf ground lugs are marked with the corresponding grounding sym-

Torque the shelf ground lug nuts to

2. Permanently connect to the earth ground

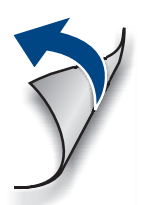

1

When installing or servicing the module or accessories, strictly observe the safety precautions in the Safety Notes. Otherwise, personal injury or property damage may occur.

Artesyn Embedded Technologies, 2900 South Diablo Way, Suite 190, Tempe AZ 85282-3222, USA

# Connect to shelf manager

Establish a network connection to the active shelf manager:

# **Centellis 2000 DC-Quick Start Guide** 9

- 1. On the rear of the shelf, plug the network connector in the MGMT ETH jack of the MF105 whose yellow ACT LED is lit.
- 2. Access the shelf manager via its default IPaddress using telnet or SSH, user name and password: root.

The default IP-addresses are as follows:

# 10<br>Set shelf geographical address and IP-addresses

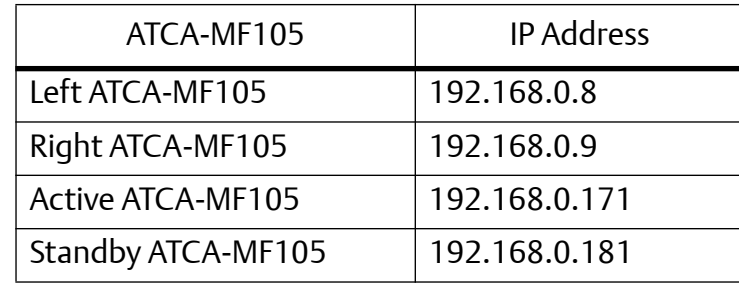

### Check for firmware upgrades

Before putting the system into operation, Artesyn recommends to check for firmware upgrades. Install the latest firmware upgrades. For more information, see the *Centellis 2000 Shelf-DC Installation and Use* manual.

Perform the following steps for both power entry **MILL** modules:

# 12

- 1. Set the shelf geographical address as required. The default shelf geographical address is 0.
- 2. Change the shelf manager IP-addresses if required. For more information, see the *Centellis 2000*

*Shelf-DC Installation and Use* manual.

3. Define the IP-addresses of the node blades. There are no predefined IP addresses for the node blades.

For more information, see the documentation of the respective blade.

# Boot the node blades

Boot the node blades via the network connection. For details on the boot process, see the documentation of the respective blade.

11

## Power up the system

Make sure that the system has been located in a place with room temperature for at least 24 hours before powering it up.

- 1. Check the LEDs on the module's front. Make sure that the Reverse LED (red) is off and that the In LED (green) is on.
- 2. Switch on the breaker.

8

### Connect to power feed

- 1. Make sure that both PEM breakers of
- the shelf are in the OFF position.
- 2. Make sure that the external power

feeds you plan to attach are powered off and cannot be switched on while you are working.

- 3. Remove the insulation from the ends of the power cables.
- 4. Crimp the ends of the power cables.
- 5. Loosen the screws on both sides of the pluggable screw terminals and remove the terinals from the rear of the shelf.
- 6. Insert the crimped ends of the power cables to the rectangular openings (3.5 mm x 3.5 mm wide) of the pluggable screw terminals - observe the correct orientation: -48V and Return - and fasten the screws at the bottom of the pluggable screw terminals.
- 7. Plug the screw terminals to the power connectors and fasten the screws on both sides of the terminals.
- 8. Turn on the feed power.

7

#### **Finding more information**

For more information on the product, see the *Centellis 2000 DC Installation and Use* and other related documentation.

[Visit our Web site](
http://www.emersonnetworkpower.com/embeddedcomputing) http://www.artesyn.com/computing. Use the Product Search link to look for technical documentation.

### **Technical Assistance**

To request technical assistance, visit our Web site http://www.artesyn.com.

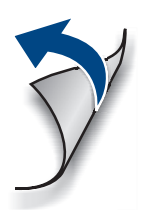